## **Служба поштової скриньки**

## **пояснюється просто**

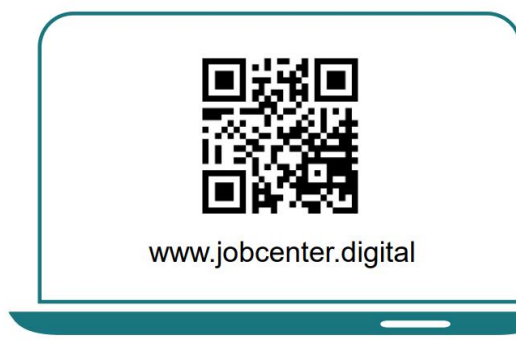

1) відвідайте наш веб-сайт, наприклад, за допомогою QR-коду, щоб отримати доступ до вашої поштової скриньки.

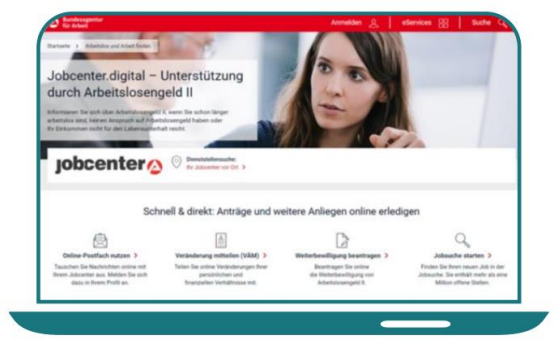

2) На веб-сайті натисніть "використовувати поштову скриньку". Після цього ви зможете увійти або зареєструватися.

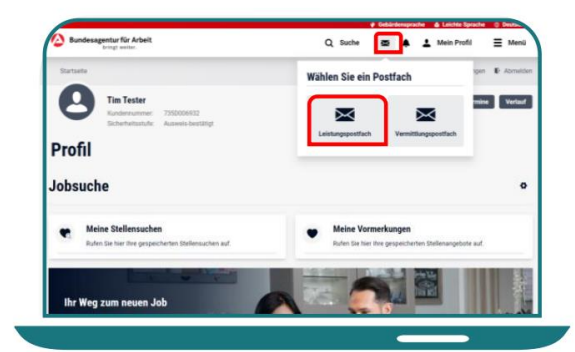

3) Патисніть на зображення літери, а потім на поштову скриньку.

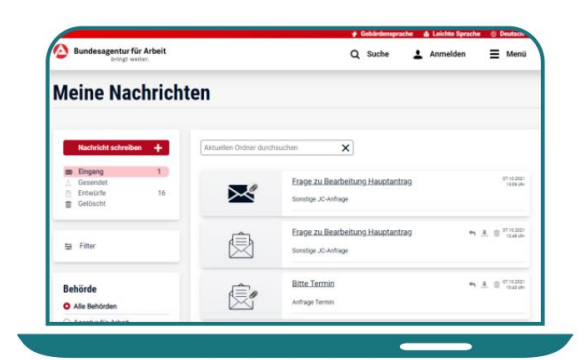

4) У роштовій скриньці можна переглядати отримані на спам та видалені повідомлення.

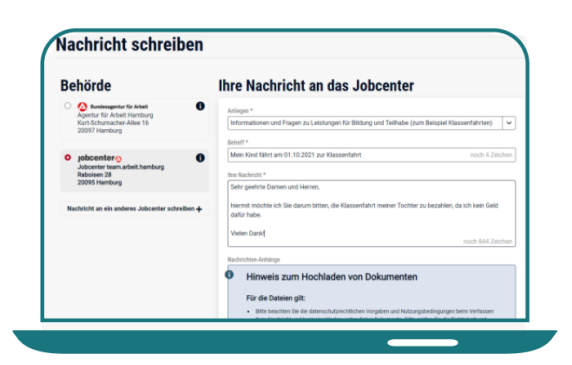

- 5) На сторінці ви можете написати повідомлення а також вибрати отримувача на свій запит.
- ner Nachricht einschli<br>ind: PDF, JPEG, PNG, E <sup>+</sup> Dataion aus
	- 6) Щов родати повідомлення в можете вибрати іх. Повідомлення буде безпосередньо та безпечно відправлено до центру вашої зайнятості.